# New Official Certification Steps

Follow these steps to be added as a new official with US Lacrosse, access the eLearning Portal at [learning.uslacrosse.org](http://learning.uslacrosse.org), and be processed correctly by ArbiterSports for your organization's game assignments.

#### **1. Create a membership by joining or renewing with US lacrosse**

- a) Online at [www.uslacrosse.org](http://www.uslacrosse.org)
- b) Over the phone: Call 410-235-6882 ex. 102

## \*\*\*Make certain the email address listed on your\*\*\* account is UNIQUE to you.

#### **2. Visit [learning.uslacrosse.org](http://learning.uslacrosse.org) for the Online Course and Rules Exams**

- a) Login with your US Lacrosse username and password
- b) Your membership provides FREE access to all courses and exams

#### **3. Complete the 2018 Boys' Lacrosse Rules Online Course**

- a) Search for "2018"
- b) Click on "catalog"
- c) Add course to your cart
- d) Proceed to checkout
- e) Launch course
- f) Send certificate to your Certified Trainer upon completion

#### **4. Pass the 2018 Rules Exams**

- a) Search for "2018"
- b) Click on "catalog"
- c) Add exams to your cart
- d) Junior Officials must pass the:
	- i. NFHS **AND** Youth Boys' Lacrosse Rule Exams
- e) Level 1 Adult Officials must pass the:
	- i. NFHS **OR** Collegiate Boys' Lacrosse Rules Exams\*
		- \*Your trainer will inform you which exam you need to take

### **5. Complete a minimum of 8 classroom training hours**

- a) Conducted by a US Lacrosse Certified Trainer
- b) Hosted by your lacrosse official's organization

#### **6. Pass a field evaluation**

- a) Conducted by a US Lacrosse Certified Observer
- b) During the regular or the offseason

Send questions to [officials@uslacrosse.org](mailto:officials@uslacrosse.org)

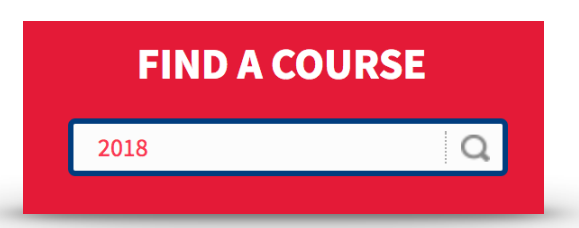

3 - Annual Officiating Rules Exams

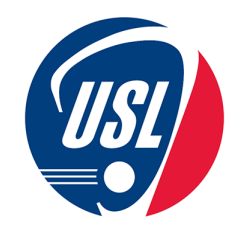